# Raccourcis claviers communs à de nombreux outils et sur plusieurs systèmes d'exploitation

Denis Bitouzé & Jean-Bernard Choquel

3 juillet 2016

#### **Résumé**

Nombreux sont ceux qui, sur leur ordinateur, effectuent l'essentiel de leurs tâches à l'aide de la souris et ne recourrent que rarement, voire jamais, aux raccourcis claviers. Sans qu'ils en aient forcément conscience, ceci finit par leur faire perdre un temps non négligeable et est susceptible d'augmenter significativement leur stress.

Ce court document liste quelques raccourcis claviers connus et moins connus permettant au lecteur de gagner en efficacité en minimisant le recours à la souris.

### **Table des matières**

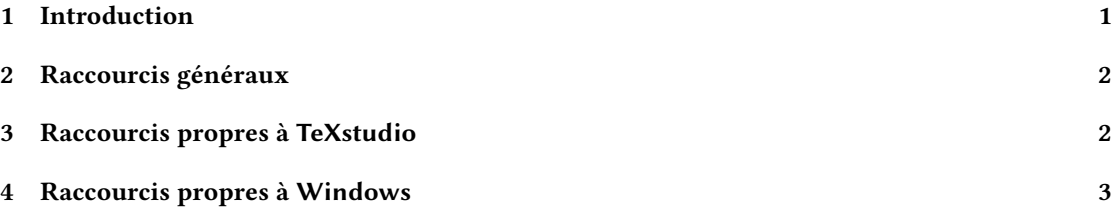

#### **[1 Introduction](#page-1-1)**

Ce document<sup>1</sup> [liste un certain nom](#page-2-0)bre de raccourcis claviers connus et moins connus. Son but est de permettre au lecteur de gagner en efficacité en :

- <span id="page-0-0"></span>— maximisant le nombre de tâches effectuées au clavier (précis) ;
- minimisant le nombre de tâches effectuées la souris (peu précise), ce qui fait perdre du temps à :
	- 1. lâcherl[e](#page-0-1) clavier pour atteindre la souris ;
	- 2. faire bouger le pointeur pour repérer sa position sur l'écran ;
	- 3. amener ce pointeur à l'endroit ou aux endroits successifs<sup>2</sup> voulus de l'écran;
	- 4. cliquer sur un bouton ;
	- 5. lâcher la souris pour revenir le clavier.

Les raccourcis indiqués ici sont valables pour des claviers pou[r](#page-0-2) pc standards distribués en France et pour plusieurs systèmes d'exploitation, notamment Linux et Windows; pour les appareils de type Macintosh, plusieurs raccourcis devraient rester valables moyennant adaptation <sup>3</sup>.

<sup>1.</sup> Dont le source est disponible à l'adresse https://gogs.univ-littoral.fr/bitouze/shortcuts.

<sup>2.</sup> Par exemple en cas de navigation dans des menus puis sous-menus, etc.

<span id="page-0-2"></span><span id="page-0-1"></span><sup>3.</sup> Cf. par exemple le document à l'adresse https://support.apple.com/fr-fr/HT201236.

## **2 Raccourcis généraux**

Le tableau suivant répertorie des raccourcis communs à de nombreux outils (éditeurs de texte, traitements de texte, applications diverses).

<span id="page-1-0"></span>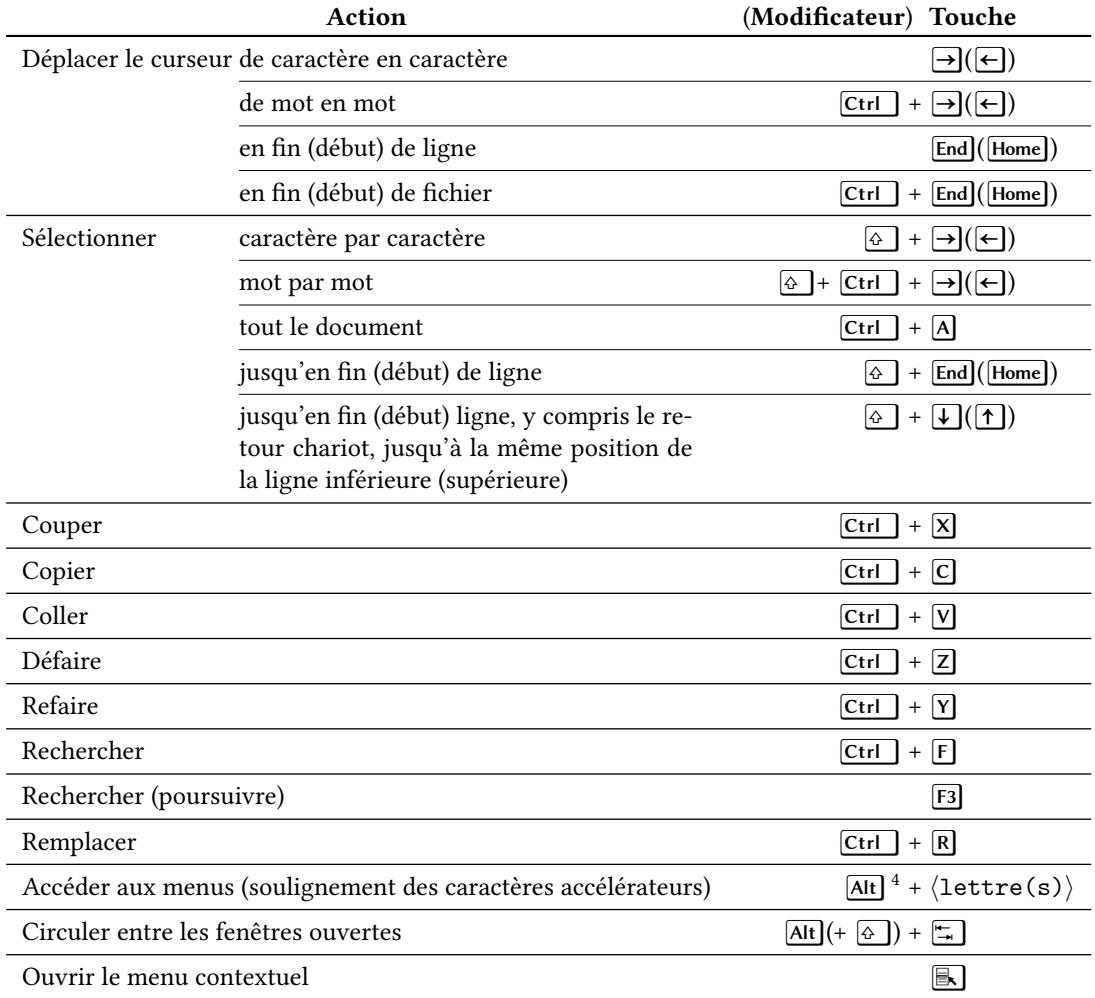

## **3 Raccourcis propres à TeXstudio**

Le tableau suivant répertorie quelques raccourcis propres à l'éditeur de texte orienté L'EX TeXstudio.

<span id="page-1-1"></span>

|                        | Action | (Modificateur) Touche |                  |
|------------------------|--------|-----------------------|------------------|
| Compiler et visualiser |        |                       | F5] <sup>:</sup> |

<sup>4.</sup> Par exemple, dans TeXstudio : Alt $+ \Box \Box$  N permet d'atteindre l'entrée de menu  $\Box$ aTeX $\Diamond$  Listes  $\Diamond$  Ordonnée (numéroté[e\)](#page-1-2) .

<span id="page-1-2"></span><sup>5.</sup> Jusqu'à la version 2.9.4 de TeXstudio, le raccourci pour cette action était [F1].

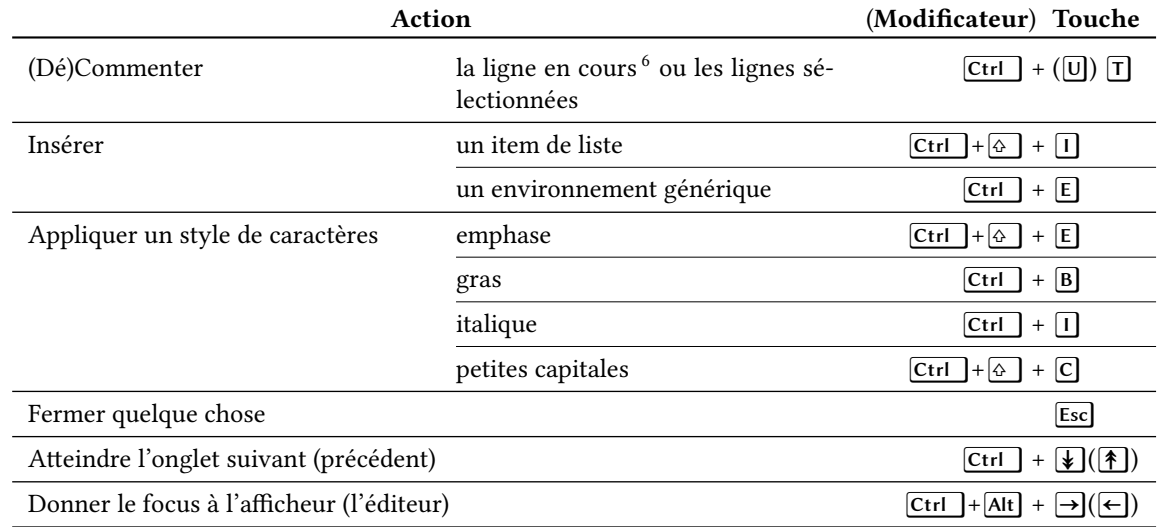

# **4 Raccourcis propres à Windows**

Le tableau suivant répertorie quelques raccourcis fournis par le système d'exploitation Windows.

<span id="page-2-0"></span>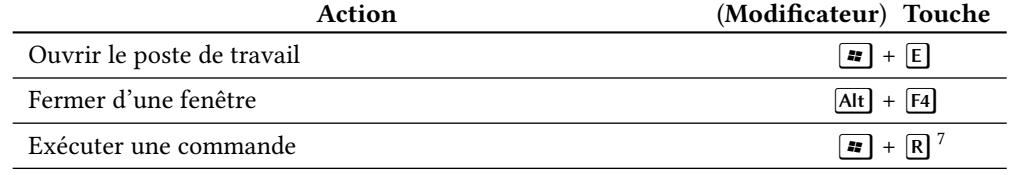

<sup>6.</sup> Où que soit le curseur.

<span id="page-2-1"></span><sup>7.</sup> Par exemple, pour afficher l'invite de commande MSDOS :  $\boxed{\bullet}$  +  $\boxed{\mathbb{R}}$  + cmd +  $\boxed{\leftarrow}$ .